# <span id="page-0-0"></span>Differential geometry with the open-source software system SageMath

Éric Gourgoulhon

[Laboratoire Univers et Théories \(LUTH\)](http://luth.obspm.fr) CNRS / Observatoire de Paris / Université Paris Diderot Paris Sciences et Lettres Research University 92190 Meudon, France

<http://luth.obspm.fr/~luthier/gourgoulhon/>

### Cosmology, Particle Physics and Phenomenology - CP3 UCL, Louvain-la-Neuve, Belgium 29 November 2016

 $\Omega$ 

### <sup>1</sup> [Computer differential geometry and tensor calculus](#page-2-0)

### <sup>2</sup> [SageMath](#page-9-0)

- <sup>3</sup> [The SageManifolds project](#page-31-0)
- 4 [Let us practice!](#page-42-0)
- <sup>5</sup> [Other examples](#page-46-0)
- <sup>6</sup> [Conclusion and perspectives](#page-50-0)

4 0 8

 $\Omega$ 

# <span id="page-2-0"></span>**Outline**

### <sup>1</sup> [Computer differential geometry and tensor calculus](#page-2-0)

### <sup>2</sup> [SageMath](#page-9-0)

- [The SageManifolds project](#page-31-0)
- <sup>4</sup> [Let us practice!](#page-42-0)
- [Other examples](#page-46-0)
- <sup>6</sup> [Conclusion and perspectives](#page-50-0)

 $\Omega$ 

Ξ  $\sim$ 

<span id="page-3-0"></span>Computer algebra system (CAS) started to be developed in the 1960's; for instance Macsyma (to become Maxima in 1998) was initiated in 1968 at MIT

 $\Omega$ 

- <span id="page-4-0"></span>Computer algebra system (CAS) started to be developed in the 1960's; for instance Macsyma (to become Maxima in 1998) was initiated in 1968 at MIT
- In 1965, J.G. Fletcher developed the GEOM program, to compute the Riemann tensor of a given metric

 $\Omega$ 

- <span id="page-5-0"></span>Computer algebra system (CAS) started to be developed in the 1960's; for instance Macsyma (to become Maxima in 1998) was initiated in 1968 at MIT
- In 1965, J.G. Fletcher developed the GEOM program, to compute the Riemann tensor of a given metric
- **In 1969, during his PhD under Pirani supervision, Ray d'Inverno wrote ALAM** (Atlas Lisp Algebraic Manipulator) and used it to compute the Riemann tensor of Bondi metric. The original calculations took Bondi and his collaborators 6 months to go. The computation with ALAM took 4 minutes and yielded to the discovery of 6 errors in the original paper [\[J.E.F. Skea,](http://www.computeralgebra.nl/systemsoverview/special/tensoranalysis/sheep/)

[Applications of SHEEP](http://www.computeralgebra.nl/systemsoverview/special/tensoranalysis/sheep/) (1994)]

 $\Omega$ 

**K ロ ▶ K 御 ▶ K K** 

- <span id="page-6-0"></span>Computer algebra system (CAS) started to be developed in the 1960's; for instance Macsyma (to become Maxima in 1998) was initiated in 1968 at MIT
- In 1965, J.G. Fletcher developed the GEOM program, to compute the Riemann tensor of a given metric
- **In 1969, during his PhD under Pirani supervision, Ray d'Inverno wrote ALAM** (Atlas Lisp Algebraic Manipulator) and used it to compute the Riemann tensor of Bondi metric. The original calculations took Bondi and his collaborators 6 months to go. The computation with ALAM took 4 minutes and yielded to the discovery of 6 errors in the original paper [\[J.E.F. Skea,](http://www.computeralgebra.nl/systemsoverview/special/tensoranalysis/sheep/) [Applications of SHEEP](http://www.computeralgebra.nl/systemsoverview/special/tensoranalysis/sheep/) (1994)]
- Since then, many softwares for tensor calculus have been developed...

 $\Omega$ 

**K ロ ト K 何 ト K ヨ ト** 

[Computer differential geometry and tensor calculus](#page-7-0)

## <span id="page-7-0"></span>An example of modern software: The xAct suite

Free packages for tensor computer algebra in Mathematica, developed by José Martín-García et al. <http://www.xact.es/>

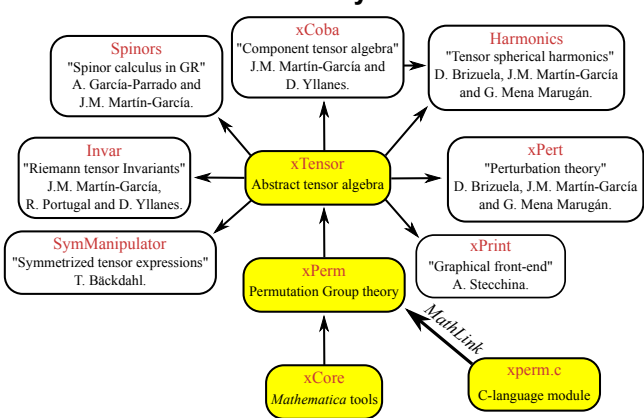

### The xAct system

[\[García-Parrado Gómez-Lobo & Martín-García, Comp. Phys. Comm.](http://dx.doi.org/10.1016/j.cpc.2012.04.024) 183, 2214 (2012)]

 $\Omega$ 

**K ロ ▶ K 何 ▶ K 手** 

# <span id="page-8-0"></span>Software for differential geometry

### Packages for general purpose computer algebra systems:

- xAct free package for Mathematica [J.-M. Martin-Garcia]
- Ricci free package for Mathematica [J. L. Lee]
- **MathTensor package for Mathematica [S. M. Christensen & L. Parker]**
- **GRTensor package for Maple [P. Musgrave, D. Pollney & K. Lake]**
- DifferentialGeometry included in Maple [I. M. Anderson & E. S. Cheb-Terrab]
- Atlas 2 for Maple and Mathematica

 $\bullet$   $\cdot$   $\cdot$   $\cdot$ 

### Standalone applications:

- SHEEP, Classi, STensor, based on Lisp, developed in 1970's and 1980's (free) [R. d'Inverno, I. Frick, J. Åman, J. Skea, et al.]
- Cadabra field theory (free) [K. Peeters]
- SnapPy topology and geometry of 3-manifolds, based on Python (free) [M. Culler, N. M. Dunfield & J. R. Weeks]

 $\bullet$   $\cdot$   $\cdot$   $\cdot$ 

cf. the complete list at <http://www.xact.es/links.html>

 $\Omega$ 

## <span id="page-9-0"></span>**Outline**

<sup>1</sup> [Computer differential geometry and tensor calculus](#page-2-0)

### <sup>2</sup> [SageMath](#page-9-0)

- [The SageManifolds project](#page-31-0)
- <sup>4</sup> [Let us practice!](#page-42-0)
- <sup>5</sup> [Other examples](#page-46-0)
- <sup>6</sup> [Conclusion and perspectives](#page-50-0)

Þ  $\sim$ 

4 0 8 1

 $QQ$ 

## <span id="page-10-0"></span>SageMath in a few words

• SageMath (nickname: Sage) is a free open-source mathematics software system

э

4 ロ ▶ (母

 $299$ 

## <span id="page-11-0"></span>SageMath in a few words

- SageMath (nickname: Sage) is a free open-source mathematics software system
- it is based on the Python programming language

 $\Omega$ 

## <span id="page-12-0"></span>SageMath in a few words

- SageMath (nickname: Sage) is a free open-source mathematics software system
- it is based on the Python programming language
- $\bullet$  it makes use of **many pre-existing open-sources packages**, among which

and provides a **uniform interface** to them

 $\Omega$ 

## <span id="page-13-0"></span>SageMath in a few words

- SageMath (nickname: Sage) is a free open-source mathematics software system
- it is based on the Python programming language
- $\bullet$  it makes use of **many pre-existing open-sources packages**, among which
	- Maxima, Pynac (symbolic calculations)

and provides a **uniform interface** to them

 $\Omega$ 

## <span id="page-14-0"></span>SageMath in a few words

- SageMath (nickname: Sage) is a free open-source mathematics software system
- it is based on the Python programming language
- $\bullet$  it makes use of **many pre-existing open-sources packages**, among which
	- Maxima, Pynac (symbolic calculations)
	- GAP (group theory)

and provides a **uniform interface** to them

 $\Omega$ 

**∢ ロ ▶ 〈 何** 

## <span id="page-15-0"></span>SageMath in a few words

- SageMath (nickname: Sage) is a free open-source mathematics software system
- it is based on the Python programming language
- $\bullet$  it makes use of **many pre-existing open-sources packages**, among which
	- Maxima, Pynac (symbolic calculations)
	- GAP (group theory)
	- PARI/GP (number theory)

and provides a **uniform interface** to them

 $\Omega$ 

## <span id="page-16-0"></span>SageMath in a few words

- SageMath (nickname: Sage) is a free open-source mathematics software system
- it is based on the Python programming language
- $\bullet$  it makes use of **many pre-existing open-sources packages**, among which
	- Maxima, Pynac (symbolic calculations)
	- GAP (group theory)
	- PARI/GP (number theory)
	- Singular (polynomial computations)

and provides a **uniform interface** to them

 $\Omega$ 

## <span id="page-17-0"></span>SageMath in a few words

- SageMath (*nickname:* Sage) is a free open-source mathematics software system
- it is based on the Python programming language
- $\bullet$  it makes use of **many pre-existing open-sources packages**, among which
	- Maxima, Pynac (symbolic calculations)
	- GAP (group theory)
	- PARI/GP (number theory)
	- Singular (polynomial computations)
	- matplotlib (high quality 2D figures)

and provides a uniform interface to them

 $\Omega$ 

## <span id="page-18-0"></span>SageMath in a few words

- SageMath (*nickname:* Sage) is a free open-source mathematics software system
- it is based on the Python programming language
- $\bullet$  it makes use of **many pre-existing open-sources packages**, among which
	- Maxima, Pynac (symbolic calculations)
	- GAP (group theory)
	- PARI/GP (number theory)
	- Singular (polynomial computations)
	- matplotlib (high quality 2D figures)

and provides a uniform interface to them

William Stein (Univ. of Washington) created SageMath in 2005; since then,  $\sim$ 100 developers (mostly mathematicians) have joined the SageMath team

 $\Omega$ 

## <span id="page-19-0"></span>SageMath in a few words

- SageMath (*nickname:* Sage) is a free open-source mathematics software system
- it is based on the Python programming language
- $\bullet$  it makes use of **many pre-existing open-sources packages**, among which
	- Maxima, Pynac (symbolic calculations)
	- GAP (group theory)
	- PARI/GP (number theory)
	- Singular (polynomial computations)
	- matplotlib (high quality 2D figures)

and provides a uniform interface to them

- William Stein (Univ. of Washington) created SageMath in 2005; since then,  $\sim$ 100 developers (mostly mathematicians) have joined the SageMath team
- SageMath is now supported by European Union via the open-math project [OpenDreamKit](http://opendreamkit.org/) (2015-2019, within the Horizon 2020 program)

 $209$ 

イロト イ押ト イヨト イヨト

## <span id="page-20-0"></span>SageMath in a few words

- SageMath (*nickname:* Sage) is a free open-source mathematics software system
- it is based on the Python programming language
- $\bullet$  it makes use of **many pre-existing open-sources packages**, among which
	- Maxima, Pynac (symbolic calculations)
	- GAP (group theory)
	- PARI/GP (number theory)
	- Singular (polynomial computations)
	- matplotlib (high quality 2D figures)

and provides a uniform interface to them

- William Stein (Univ. of Washington) created SageMath in 2005; since then,  $\sim$ 100 developers (mostly mathematicians) have joined the SageMath team
- SageMath is now supported by European Union via the open-math project [OpenDreamKit](http://opendreamkit.org/) (2015-2019, within the Horizon 2020 program)

 $209$ 

イロト イ押ト イヨト イヨト

## <span id="page-21-0"></span>SageMath in a few words

- SageMath (*nickname:* Sage) is a free open-source mathematics software system
- it is based on the Python programming language
- $\bullet$  it makes use of **many pre-existing open-sources packages**, among which
	- Maxima, Pynac (symbolic calculations)
	- GAP (group theory)
	- PARI/GP (number theory)
	- Singular (polynomial computations)
	- matplotlib (high quality 2D figures)

and provides a uniform interface to them

- William Stein (Univ. of Washington) created SageMath in 2005; since then,  $\sim$ 100 developers (mostly mathematicians) have joined the SageMath team
- SageMath is now supported by European Union via the open-math project [OpenDreamKit](http://opendreamkit.org/) (2015-2019, within the Horizon 2020 program)

### The mission

Create a viable free open source alternative to Magma, Maple, Mathematica and Matlab.

## <span id="page-22-0"></span>Some advantages of SageMath

### SageMath is free

Freedom means

- <sup>1</sup> everybody can use it, by downloading the software from <http://sagemath.org>
- <sup>2</sup> everybody can examine the source code and improve it

 $\Omega$ 

### <span id="page-23-0"></span>Some advantages of SageMath

### SageMath is free

Freedom means

- <sup>1</sup> everybody can use it, by downloading the software from <http://sagemath.org>
- <sup>2</sup> everybody can examine the source code and improve it

### SageMath is based on Python

- no need to learn any specific syntax to use it
- easy access for students
- Python is a very powerful *object oriented language*, with a neat syntax

 $\Omega$ 

4 ロ ▶ (母

### <span id="page-24-0"></span>Some advantages of SageMath

### SageMath is free

Freedom means

- <sup>1</sup> everybody can use it, by downloading the software from <http://sagemath.org>
- <sup>2</sup> everybody can examine the source code and improve it

### SageMath is based on Python

- no need to learn any specific syntax to use it
- easy access for students
- Python is a very powerful *object oriented language*, with a neat syntax

### SageMath is developing and spreading fast

...sustained by an enthousiast community of developers

 $\Omega$ 

**K ロ ト K 何 ト K ヨ ト K** 

<span id="page-25-0"></span>Object-oriented notation in Python

As an object-oriented language, Python (and hence SageMath) makes use of the following **postfix notation** (same in  $C_{++}$ , Java, etc.):

 $result = object.function(arquments)$ 

In a procedural language, this would be written as

 $result = function(object, arguments)$ 

 $\Omega$ 

<span id="page-26-0"></span>Object-oriented notation in Python

As an object-oriented language, Python (and hence SageMath) makes use of the following **postfix notation** (same in  $C_{++}$ , Java, etc.):

 $result = object.function(arquments)$ 

In a procedural language, this would be written as

 $result = function(object, arguments)$ 

### Examples

- 1. riem  $= g$ . riemann()
- 2. lie t  $v = t$ . lie der(v)

NB: no argument in example 1

 $\Omega$ 

## <span id="page-27-0"></span>SageMath approach to computer mathematics

SageMath relies on a Parent / Element scheme: each object x on which some calculus is performed has a "parent", which is another SageMath object  $X$ representing the set to which  $x$  belongs. The calculus rules on x are determined by the *algebraic structure* of X. Conversion rules prior to an operation, e.g.  $x + y$  with x and y having different parents, are defined at the level of the parents

 $\Omega$ 

# <span id="page-28-0"></span>SageMath approach to computer mathematics

SageMath relies on a Parent / Element scheme: each object  $x$  on which some calculus is performed has a "parent", which is another SageMath object  $X$ representing the set to which  $x$  belongs. The calculus rules on x are determined by the *algebraic structure* of X. Conversion rules prior to an operation, e.g.  $x + y$  with x and y having different parents, are defined at the level of the parents

### Example

```
sage: x = 4; x.parent()Integer Ring
sage: y = 4/3; y.parent()Rational Field
sage: s = x + y; s.parent()Rational Field
sage: y.parent().has_coerce_map_from(x.parent())
True
```
# <span id="page-29-0"></span>SageMath approach to computer mathematics

SageMath relies on a Parent / Element scheme: each object  $x$  on which some calculus is performed has a "parent", which is another SageMath object  $X$ representing the set to which  $x$  belongs. The calculus rules on x are determined by the *algebraic structure* of X. Conversion rules prior to an operation, e.g.  $x + y$  with x and y having different parents, are defined at the level of the parents

### Example

```
sage: x = 4; x.parent()Integer Ring
sage: y = 4/3; y.parent()Rational Field
sage: s = x + y; s.parent()Rational Field
sage: y.parent().has_coerce_map_from(x.parent())
True
```
This approach is similar to that of Magma and is different from that of Mathematica, in which everything is a tree of symb[ols](#page-28-0)

 $QQ$ 

# <span id="page-30-0"></span>The Sage book

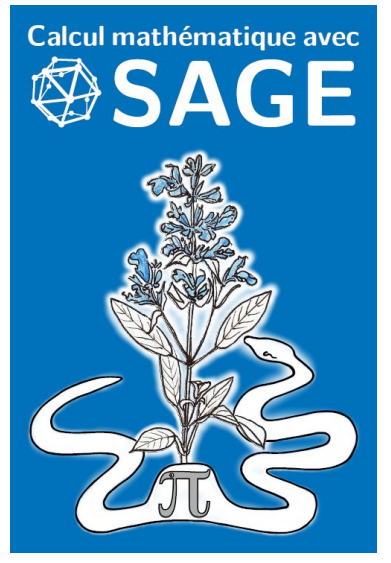

by A. Casamayou, N. Cohen, G. Connan, T. Dumont, L. Fousse, F. Maltey, M. Meulien, M. Mezzarobba, C. Pernet, N.M. Thiéry & P. Zimmermann (2013)

Released under Creative Commons license:

4 0 F

- **•** freely downloadable from <http://sagebook.gforge.inria.fr/>
- **•** printed copies can be ordered at moderate price  $(10 \in)$

 $\Omega$ 

# <span id="page-31-0"></span>**Outline**

1 [Computer differential geometry and tensor calculus](#page-2-0)

### <sup>2</sup> [SageMath](#page-9-0)

- <sup>3</sup> [The SageManifolds project](#page-31-0)
- <sup>4</sup> [Let us practice!](#page-42-0)
- [Other examples](#page-46-0)
- <sup>6</sup> [Conclusion and perspectives](#page-50-0)

 $\Omega$ 

4. 0. 8.

# <span id="page-32-0"></span>The SageManifolds project

### <http://sagemanifolds.obspm.fr/>

# Aim Implement real smooth manifolds of arbitrary dimension in Sage and tensor calculus on them

In particular:

- one should be able to introduce an arbitrary number of coordinate charts on a given manifold, with the relevant transition maps
- tensor fields must be manipulated as such and not through their components with respect to a specific (possibly coordinate) vector frame

 $\Omega$ 

# <span id="page-33-0"></span>The SageManifolds project

### <http://sagemanifolds.obspm.fr/>

# Aim Implement real smooth manifolds of arbitrary dimension in Sage and tensor calculus on them

In particular:

- one should be able to introduce an arbitrary number of coordinate charts on a given manifold, with the relevant transition maps
- tensor fields must be manipulated as such and not through their components with respect to a specific (possibly coordinate) vector frame

Concretely, the project amounts to creating new Python classes, such as Manifold, Chart, TensorField or Metric, within SageMath's Parent/Element framework.

 $\Omega$ 

4 ロ ▶ (母

### <span id="page-34-0"></span>Implementing coordinate charts

Given a (topological) manifold M of dimension  $n > 1$ , a **coordinate chart** is a homeomorphism  $\varphi: U \to V$ , where U is an open subset of M and V is an open subset of  $\mathbb{R}^n$ .

 $\Omega$ 

## <span id="page-35-0"></span>Implementing coordinate charts

Given a (topological) manifold M of dimension  $n \geq 1$ , a **coordinate chart** is a homeomorphism  $\varphi: U \to V$ , where U is an open subset of M and V is an open subset of  $\mathbb{R}^n$ .

In general, more than one chart is required to cover the entire manifold:

### Examples:

- at least 2 charts are necessary to cover the  $n$ -dimensional sphere  $\mathbb{S}^n$   $(n\geq 1)$ and the torus  $\mathbb{T}^2$
- at least 3 charts are necessary to cover the real projective plane  $\mathbb{RP}^2$

 $\Omega$ 

**∢ ロ ▶ 〈 何** 

## <span id="page-36-0"></span>Implementing coordinate charts

Given a (topological) manifold M of dimension  $n \geq 1$ , a **coordinate chart** is a homeomorphism  $\varphi: U \to V$ , where U is an open subset of M and V is an open subset of  $\mathbb{R}^n$ .

In general, more than one chart is required to cover the entire manifold:

### Examples:

- at least 2 charts are necessary to cover the  $n$ -dimensional sphere  $\mathbb{S}^n$   $(n\geq 1)$ and the torus  $\mathbb{T}^2$
- at least 3 charts are necessary to cover the real projective plane  $\mathbb{RP}^2$

In SageManifolds, an arbitrary number of charts can be introduced

To fully specify the manifold, one shall also provide the transition maps on overlapping chart domains (SageManifolds class CoordChange)

 $\Omega$ 

4 ロ ▶ (母

#### [The SageManifolds project](#page-37-0)

### <span id="page-37-0"></span>Implementing scalar fields

A scalar field on manifold  $M$  is a smooth mapping

 $f: U \subset M \longrightarrow \mathbb{R}$  $p \longrightarrow f(p)$ 

where  $U$  is an open subset of  $M$ .

**K ロ ▶ K 何 ▶ K 手** 

 $QQ$ 

#### [The SageManifolds project](#page-38-0)

### <span id="page-38-0"></span>Implementing scalar fields

A scalar field on manifold  $M$  is a smooth mapping

 $f: U \subset M \longrightarrow \mathbb{R}$  $p \longrightarrow f(p)$ 

where  $U$  is an open subset of  $M$ .

A scalar field maps *points*, not *coordinates*, to real numbers  $\implies$  an object f in the ScalarField class has different **coordinate** representations in different charts defined on  $U$ .

 $\Omega$ 

## <span id="page-39-0"></span>Implementing scalar fields

A scalar field on manifold  $M$  is a smooth mapping

 $f: U \subset M \longrightarrow \mathbb{R}$  $p \longrightarrow f(p)$ 

where  $U$  is an open subset of  $M$ .

A scalar field maps *points*, not *coordinates*, to real numbers  $\implies$  an object f in the ScalarField class has different **coordinate** representations in different charts defined on  $U$ .

The various coordinate representations  $F, F, ...$  of f are stored as a Python dictionary whose keys are the charts  $C, \hat{C}, \dots$ 

$$
f.\text{express} = \left\{ C : F, \hat{C} : \hat{F}, \dots \right\}
$$
\nwith  $f(p) = F(x^1, \dots, x^n) = \hat{F}(\hat{x}^1, \dots, \hat{x}^n) = \dots$   
\npoint  
\n $\text{coord. of } p$   
\nin chart  $\hat{C}$   
\n $\text{First, converbolic, } \hat{C}$   
\n $\text{First, converbolic, } \hat{C}$   
\n $\text{First, converbolic, } \hat{C}$   
\n $\text{First, converbolic, } \hat{C}$ 

<span id="page-40-0"></span>Given an open subset  $U \subset M$ , the set  $C^\infty(U)$  of scalar fields defined on  $U$  has naturally the structure of a **commutative algebra over**  $\mathbb{R}$ :

- $\bullet$  it is clearly a vector space over  $\mathbb R$
- <sup>2</sup> it is endowed with a commutative ring structure by pointwise multiplication:

 $\forall f, g \in C^{\infty}(U), \quad \forall p \in U, \quad (f.g)(p) := f(p)g(p)$ 

The algebra  $C^\infty(U)$  is implemented in SageManifolds via the class ScalarFieldAlgebra.

 $\Omega$ 

# <span id="page-41-0"></span>Classes for scalar fields

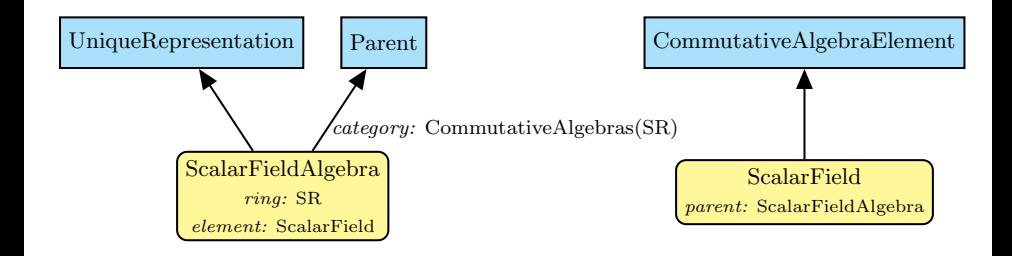

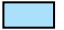

Native Sage class

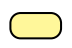

SageManifolds class (differential part)

 $\Omega$ 

## <span id="page-42-0"></span>**Outline**

1 [Computer differential geometry and tensor calculus](#page-2-0)

### <sup>2</sup> [SageMath](#page-9-0)

[The SageManifolds project](#page-31-0)

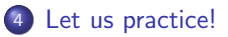

### <sup>5</sup> [Other examples](#page-46-0)

### <sup>6</sup> [Conclusion and perspectives](#page-50-0)

Ξ

4. 0. 8.

 $299$ 

## <span id="page-43-0"></span>Various ways to install/access SageMath

### • Install on your computer:

3 options:

• compile from source (Linux, MacOS X):

```
git clone git://github.com/sagemath/sage.git
cd sage
MAKE='make -j8' make
```
- install a compiled binary version (Linux, MacOS X) from <http://www.sagemath.org/download.html>
- run in virtual machine (Windows)
- Sage Debian Live USB key:

<http://sagedebianlive.metelu.net/>

comes along with SageMath (boosted with octave, scilab), Geogebra, LaTex, gimp, vlc, LibreOffice,...

- SageMathCloud: <https://cloud.sagemath.com/>
- SageMathCell:

Single cell mode: <http://sagecell.sagemath.org/>

 $\Omega$ 

4 D F

### <span id="page-44-0"></span>Various ways to run SageMath

- Console mode: run the command sage
- Jupyter Notebook:

run the command sage -n jupyter  $\implies$  worksheet file format: ipynb

- Legacy Sage Notebook: run the command  $\frac{1}{\sqrt{2}}$  -n =⇒ worksheet file format: sws
- SageMathCloud:

in your browser, open <https://cloud.sagemath.com/>  $\implies$  worksheet file format: sagews, ipynb

4. 0. 8.

 $209$ 

# <span id="page-45-0"></span>A full example: Lemaître-Tolman solution

Let us use SageManifolds to derive the Lemaître-Tolman solution for the gravitational collapse of a ball of pressureless matter.

See the worksheet at [http://nbviewer.jupyter.org/github/egourgoulhon/BHLectures/blob/master/](http://nbviewer.jupyter.org/github/egourgoulhon/BHLectures/blob/master/sage/Lemaitre_Tolman.ipynb) [sage/Lemaitre\\_Tolman.ipynb](http://nbviewer.jupyter.org/github/egourgoulhon/BHLectures/blob/master/sage/Lemaitre_Tolman.ipynb)

The source is stored at GitHub, from which it can be downloaded: <https://github.com/egourgoulhon/BHLectures/>

 $\Omega$ 

4. 0. 8.

## <span id="page-46-0"></span>**Outline**

1 [Computer differential geometry and tensor calculus](#page-2-0)

### <sup>2</sup> [SageMath](#page-9-0)

- [The SageManifolds project](#page-31-0)
- <sup>4</sup> [Let us practice!](#page-42-0)
- <sup>5</sup> [Other examples](#page-46-0)

### <sup>6</sup> [Conclusion and perspectives](#page-50-0)

 $\Omega$ 

÷

4000

# <span id="page-47-0"></span>The 2-sphere example

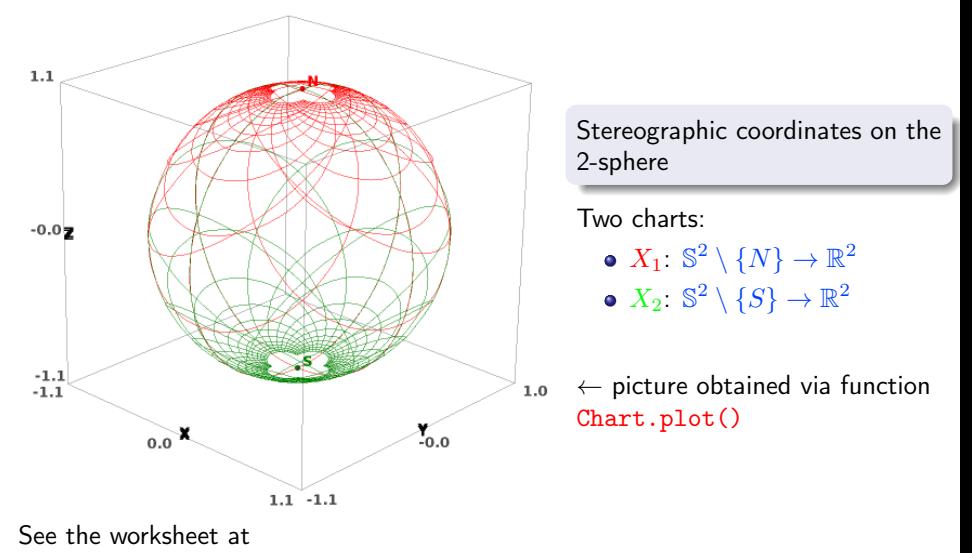

[http://sagemanifolds.obspm.fr/examples/html/SM\\_sphere\\_S2.html](http://sagemanifolds.obspm.fr/examples/html/SM_sphere_S2.html)

 $QQ$ 

# <span id="page-48-0"></span>The 2-sphere example

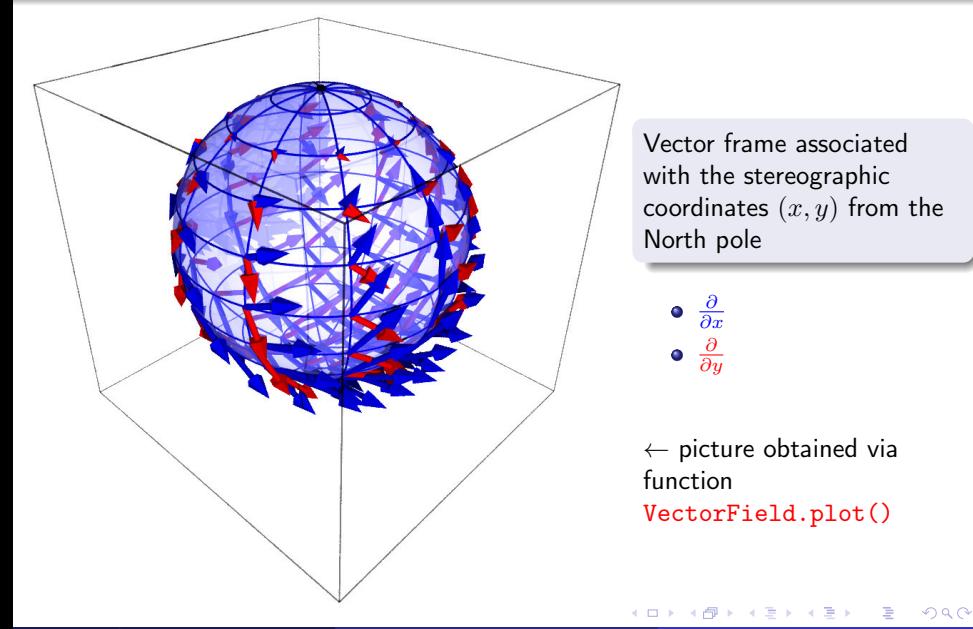

#### [Other examples](#page-49-0)

### <span id="page-49-0"></span>Charts on Schwarzschild spacetime The Carter-Penrose diagram

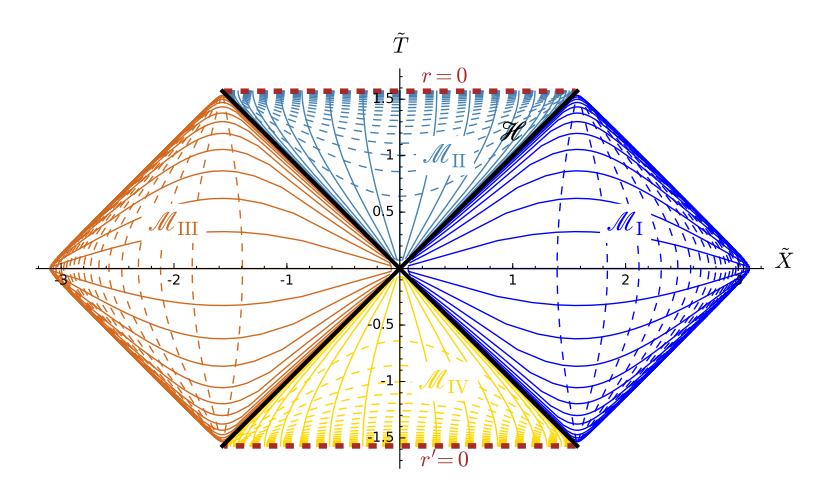

Two charts of standard Schwarzschild-Droste coordinates  $(t, r, \theta, \varphi)$  plotted in terms of compactified coordinates  $(\tilde{T}, \tilde{X}, \theta, \varphi)$ ; see the worksheet at <http://luth.obspm.fr/~luthier/gourgoulhon/bh16/sage.html>  $\Omega$ 

Éric Gourgoulhon [Diff. geometry with SageMath](#page-0-0) UCL, Louvain, 29 Nov. 2016 26 / 31

# <span id="page-50-0"></span>**Outline**

<sup>1</sup> [Computer differential geometry and tensor calculus](#page-2-0)

- <sup>2</sup> [SageMath](#page-9-0)
	- [The SageManifolds project](#page-31-0)
- <sup>4</sup> [Let us practice!](#page-42-0)
- <sup>5</sup> [Other examples](#page-46-0)
- <sup>6</sup> [Conclusion and perspectives](#page-50-0)

 $\Omega$ 

÷

# <span id="page-51-0"></span>Conclusion and perspectives

- SageManifolds is a work in progress
	- $\sim$  64,000 lines of Python code up to now (including comments and doctests)
- A preliminary version (v0.9.1) is freely available (GPL) at <http://sagemanifolds.obspm.fr/>

4. 0. 8.

 $\Omega$ 

### <span id="page-52-0"></span>Current status

### Already present (v0.9.1):

- maps between manifolds, pullback operator
- submanifolds, pushforward operator
- **e** curves in manifolds
- standard tensor calculus (tensor product, contraction, symmetrization, etc.), even on non-parallelizable manifolds
- all monoterm tensor symmetries
- exterior calculus (wedge product, exterior derivative, Hodge duality)
- **.** Lie derivatives of tensor fields
- affine connections, curvature, torsion
- pseudo-Riemannian metrics, Weyl tensor
- some plotting capabilities (charts, points, curves, vector fields)
- parallelization (on tensor components) of CPU demanding computations, via the Python library multiprocessing

 $209$ 

4 ロ ▶ (母

### <span id="page-53-0"></span>Current status

### Not implemented yet (but should be soon):

- extrinsic geometry of pseudo-Riemannian submanifolds
- computation of geodesics (numerical integration via SageMath/GSL or Gyoto)
- integrals on submanifolds

4 0 8 1

 $209$ 

### <span id="page-54-0"></span>Current status

### • Not implemented yet (but should be soon):

- extrinsic geometry of pseudo-Riemannian submanifolds
- computation of geodesics (numerical integration via SageMath/GSL or Gyoto)
- integrals on submanifolds

### • Future prospects:

- add more graphical outputs
- add more functionalities: symplectic forms, fibre bundles, spinors, variational calculus, etc.
- connection with numerical relativity: using SageMath to explore numerically-generated spacetimes

4 0 8 4

 $\Omega$ 

# <span id="page-55-0"></span>Integration into SageMath

- The algebraic part (tensors on free modules of finite rank) has been submitted to SageMath Trac as ticket  $\#15916$  $\#15916$  and got a positive review  $\implies$  integrated in SageMath 6.6
- The differential part has been split in various tickets for submission to SageMath Trac (cf. the metaticket  $\#18528$ ); 4 tickets have been already accepted and integrated in SageMath 7.3
- SageManifolds will be fully integrated in the next release of SageMath: version 7.5
- Until then, SageManifold has to be downloaded from <http://sagemanifolds.obspm.fr/>
- SageManifolds v0.9.1 is installed in the SageMathCloud (in SageMath 7.4 Jupyter kernel)  $\implies$  open a free account and use it online: <https://cloud.sagemath.com/>

### Want to join the project or simply to stay tuned?

visit <http://sagemanifolds.obspm.fr/>

(download page, documentation, example worksheets, mailing list)